# **オンラインによる応募手順**

## **01 「このまますぐに申請する」か「ログインして申請」のどちらかを選びます。**

富田林市こどもの権利に関する条例検討委員会委員の 募集申し込みフォーム

#### ■ 入力フォーム

このフォームは、株式会社トラストバンクが提供 する電子申請サービス「LoGoフォーム」へログイ ンをして申請することができます。 ご希望の申請方法を選び、次の画面に進んでくだ さい。

#### このまますぐに申請する

ゲストとして申請を進めます。 ※メールアドレス認証が必要な場合があります。

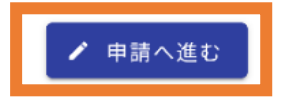

このまますぐに申請する場合は、アカウント登録が不要です。 アカウント登録を行わない場合は、メールアドレスに選考の 結果の確認に必要なパスワードを送付します。

# ログインして申請 ログインまたはアカウント登録をして申請を進 めます。 アカウント登録でマイページをご利用でき ます ❶ 自分の申請履歴を確認できます。 2 氏名や住所などの登録内容を利用して、 申請フォームへ自動入力できます。 6 雷子文書の確認や支払いが必要な申請も すぐわかります。 LoGoフォーム **っコ** ログイン ▲+ 新規アカウント登録

アカウントをお持ちの場合は、ログインしてください。 アカウントをお持ちでない方で、ログインして申請する 方は、新規アカウントの登録をおこなってください。

**02 「このまますぐに申請する」を選んだ場合、 メール認証をおこなってください。**

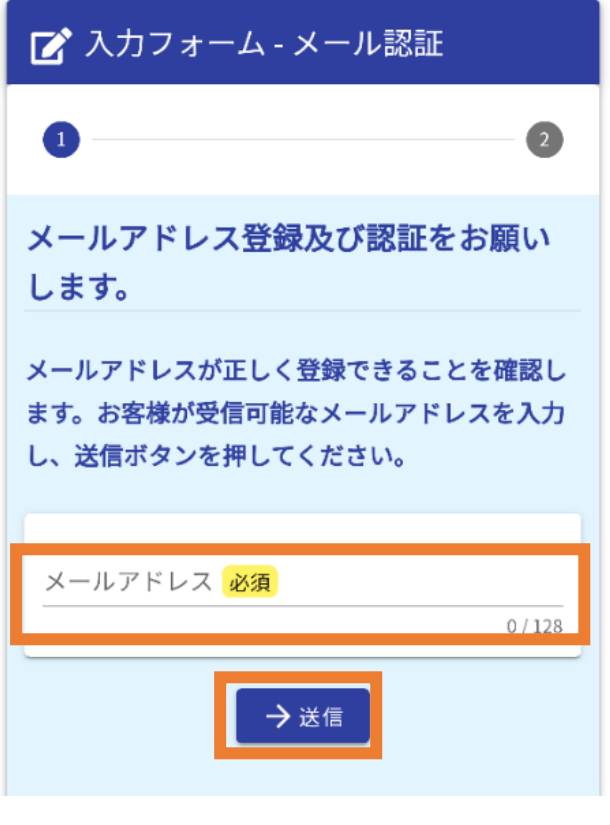

メールアドレスを入力し、送信をクリック してください。

**03 入力したメールアドレス宛に、認証 メールが送信されます。**

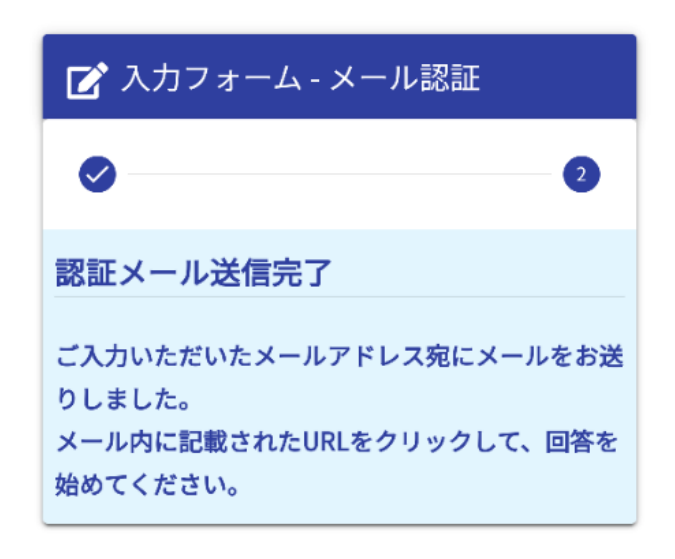

入力したメールアドレスに認証メールが届きます ので、メールに記載された URL をクリックしてく ださい。

※メールが見つからない場合は、迷惑メールフォ ルダなど確認してください。

**04 メールに記載のある URL を クリックする。**

フォームURLのご案内 - 富田林市 こどもの権利に関する条例検討委 員会委員の募集申し込みフォーム ■ 受信トレイ)

 $N$ To: 自分 ~

no-reply@logoform.jp 16:31  $\leftrightarrow$ 

\*本メールは、フォームにご入力された方にお送りする自動配 信メールです。本メールへの返信はできません。 \*本メールに心当たりが無い場合は、お手数ですがメールを破 棄していただきますようお願いいたします。 \*お手続きはまだ完了しておりません。本文をお読みの上、お 手続きを続行してください。

お客様のメールアドレス認証が完了しました。 引き続き、以下のURLにアクセスしてフォームへの回答をお願 いします。

https://logoform.jp/f/FQkhB?au th=K71ttyXhih2wtURI8v9nkTGhd1n

[no-reply@logoform.jp](mailto:no-reply@logoform.jp) より件名「フォーム URL のご案内-富田 林市こどもの権利に関する条例検討委員会委員の募集申し込 みフォーム」のメールが届きますので、URL をクリックしてく ださい。

※メール認証の有効期限は24時間です。24時間以内に申請 しない場合は、再度メール認証からやり直してください。

**05 URL をクリックすると、入力フォームが表示 されます。必要事項を入力してください。**

> 富田林市こどもの権利に関する条例検討委員会委員の 募集申し込みフォーム

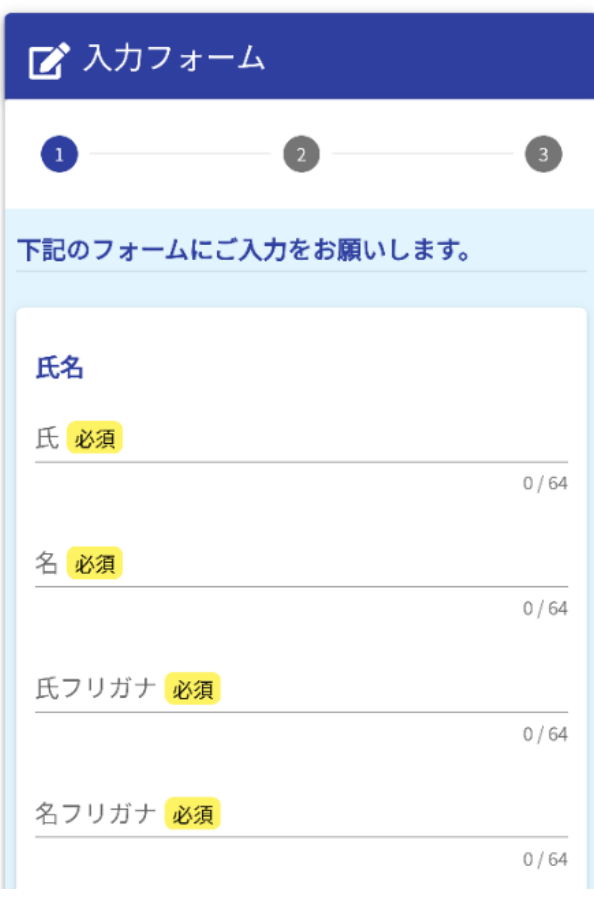

応募される方の氏名・フリガナを入力 してください。

#### **06 住所・電話番号を入力してください。**

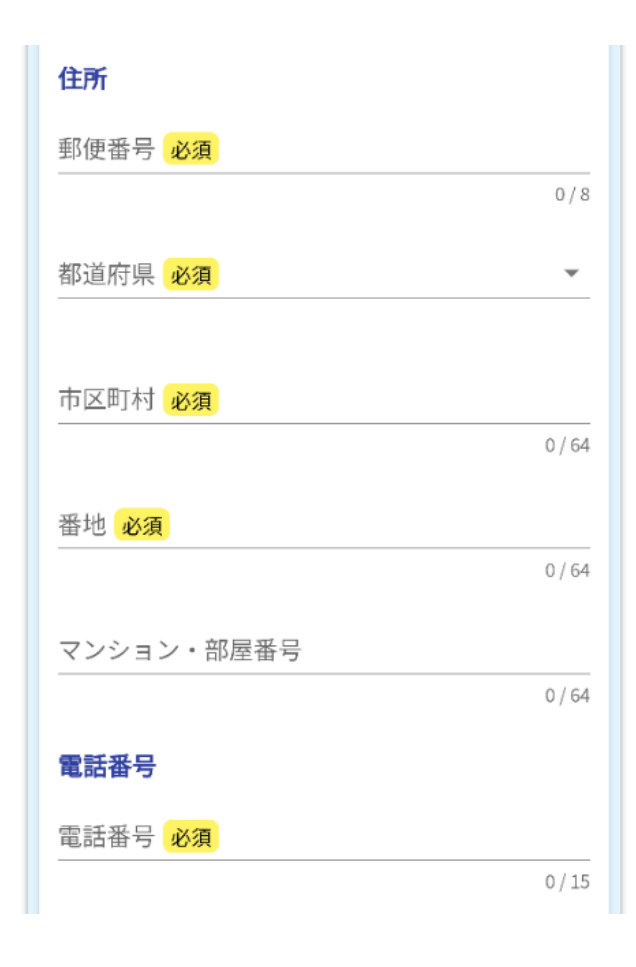

応募される方の住所・電話番号を入力し てください。電話番号により連絡する場 合もありますので、携帯電話など普段使 用する電話番号を入力してください。

**07 メールアドレスは、認証したメールアドレ スが自動的に表示されます。生年月日を 入力してください。**

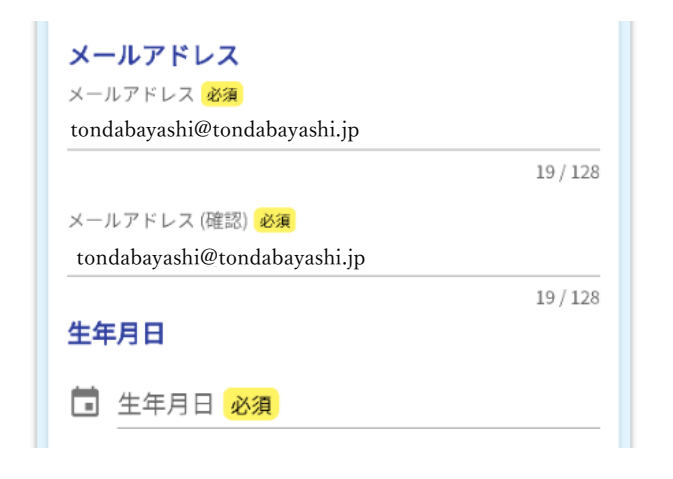

## **08 応募区分をどちらか選んでください。**

#### **【0歳から18歳未満のこどものいる保護者を選んだ場合】 【こどもの権利に関心がある方を選んだ場合】**

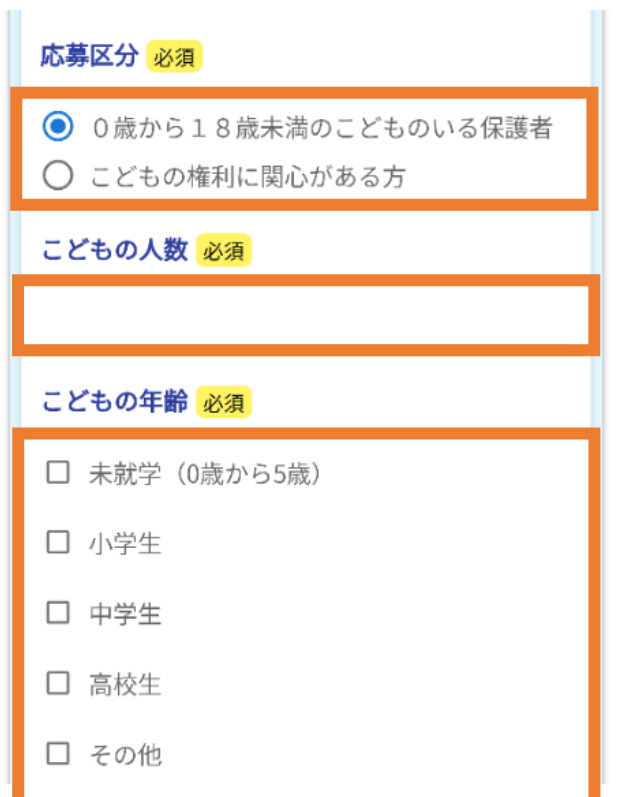

0歳から18歳未満のこどものいる保護者を 選んだ場合は、こどもの人数とこどもの年齢 を選択してください。こどもの年齢は複数選 択ができます。

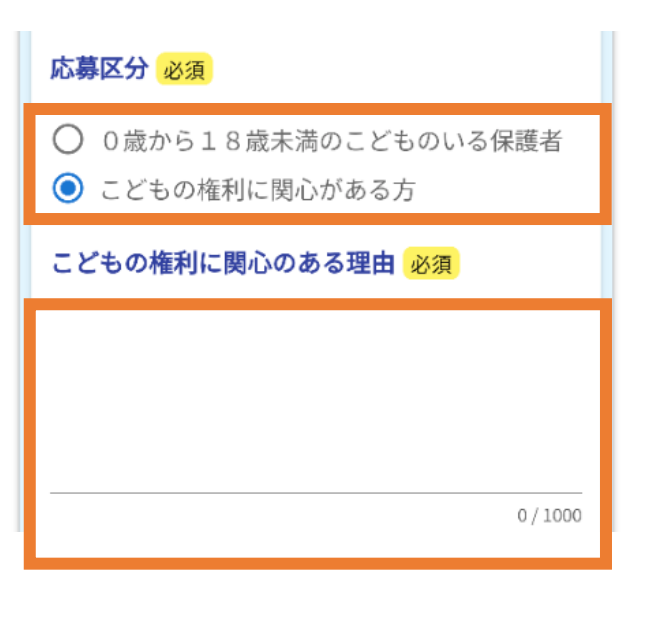

こどもの権利に関心のある理由を簡潔に 入力してください。

**09 現在の職業・役職を入力してくださ い。免許 ・資格、市政参加歴 は 、任意 で入力してください。**

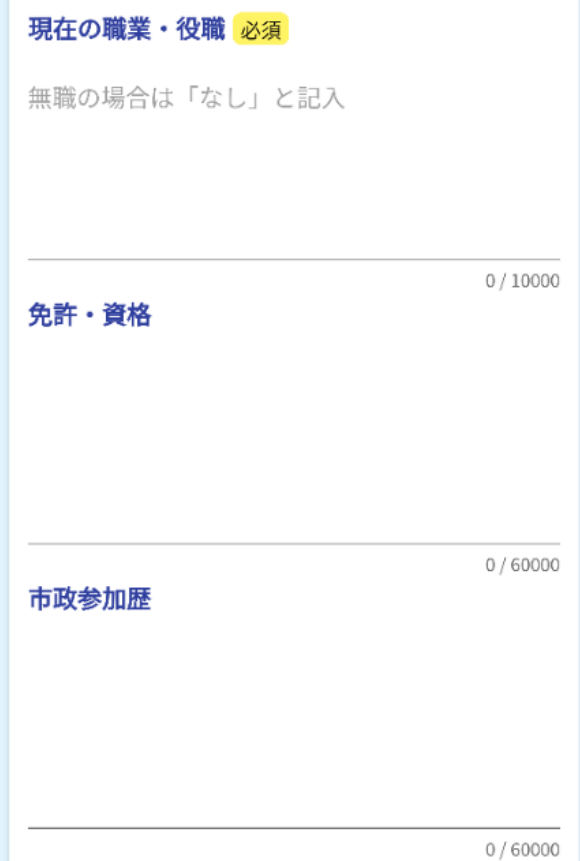

## **10 応募理由を簡潔に入力してください。**

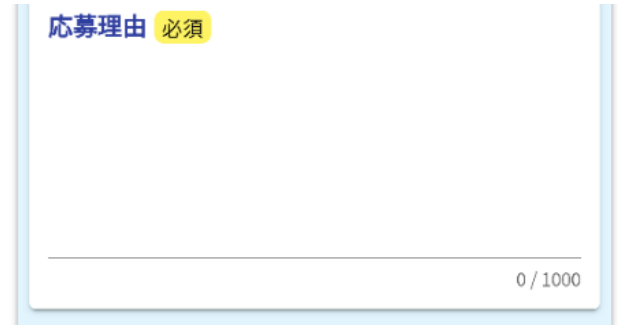

#### **11 作文の提出方法とテーマを選び、入力(または添付)してください。**

and the

**【「フォームに直接入力する」を選んだ場合】**

 $\mathbb{R}^n$ 

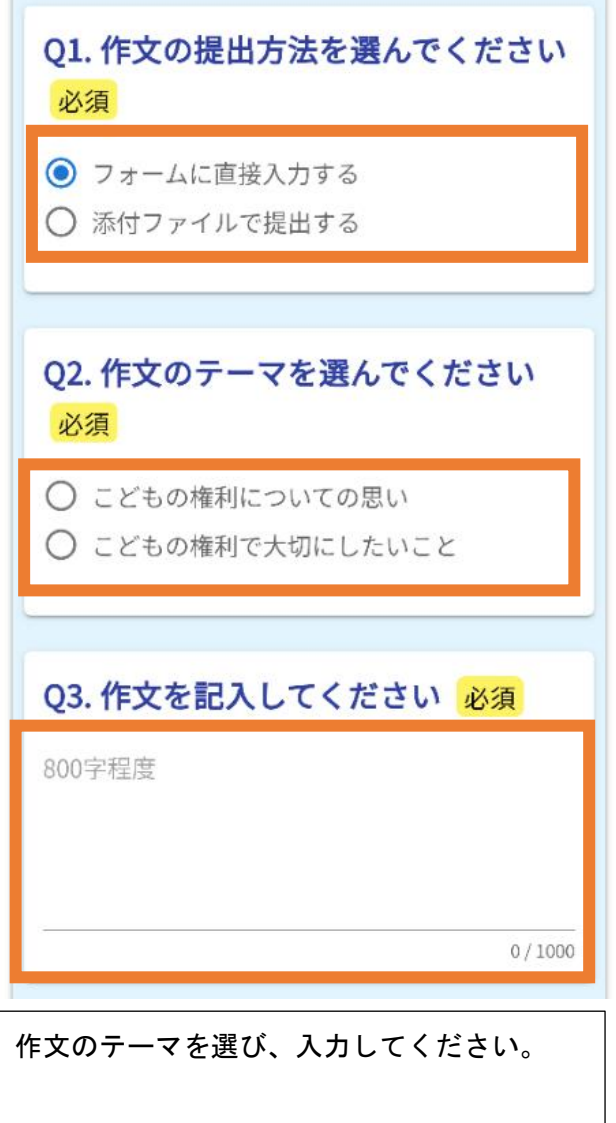

**【「添付ファイルで提出する」を選んだ場合】**

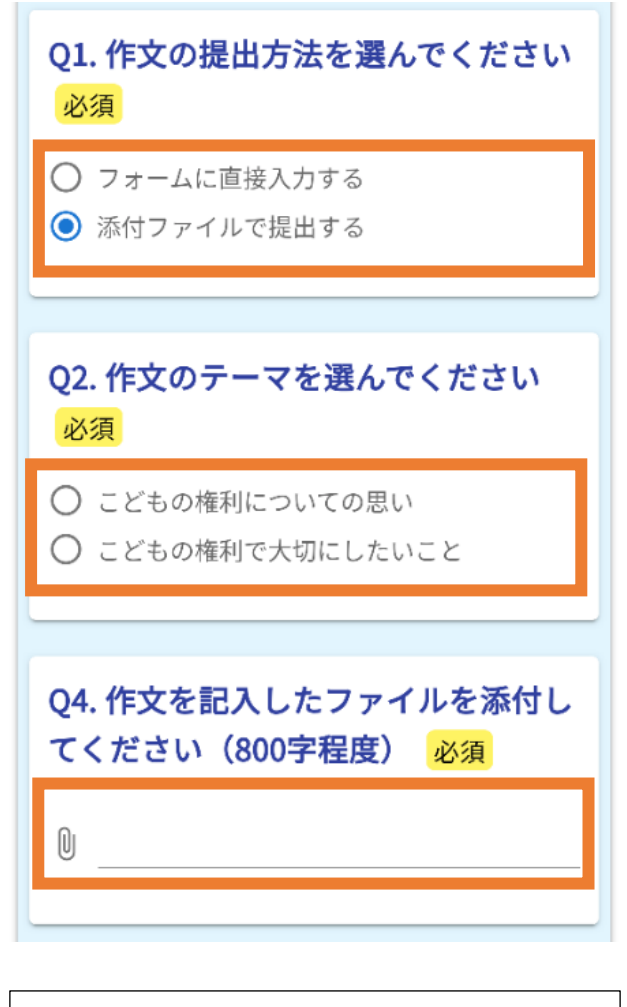

作文のテーマを選び、Word か PDF ファイルを 添付してください。

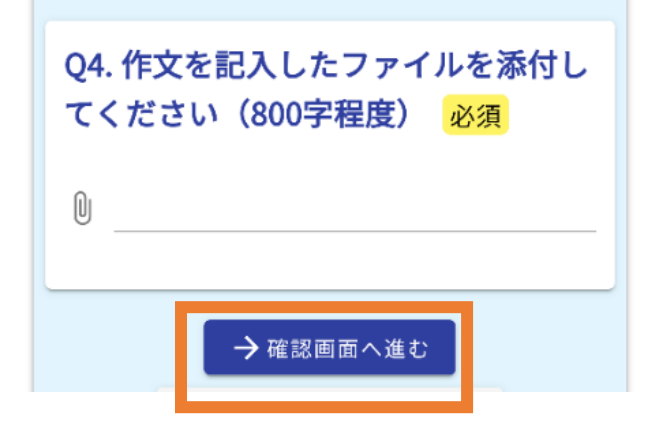

## **「確認画面へ進む」をクリックしてください。 13 入力した内容を確認し、「送信」をクリックしてください。**

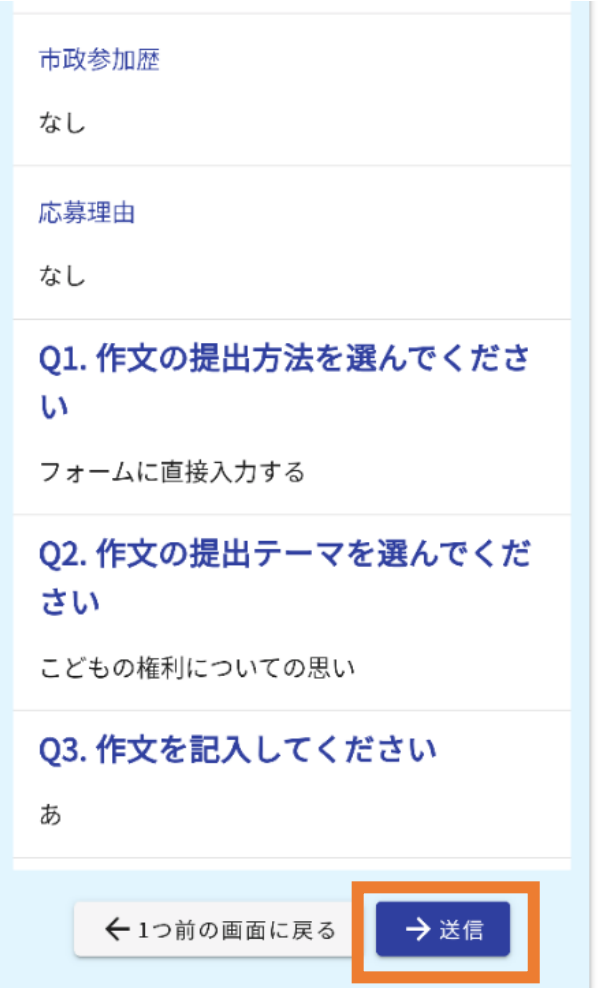

**14 登録したメールアドレス宛に、送 信完了のメールが届きます。**

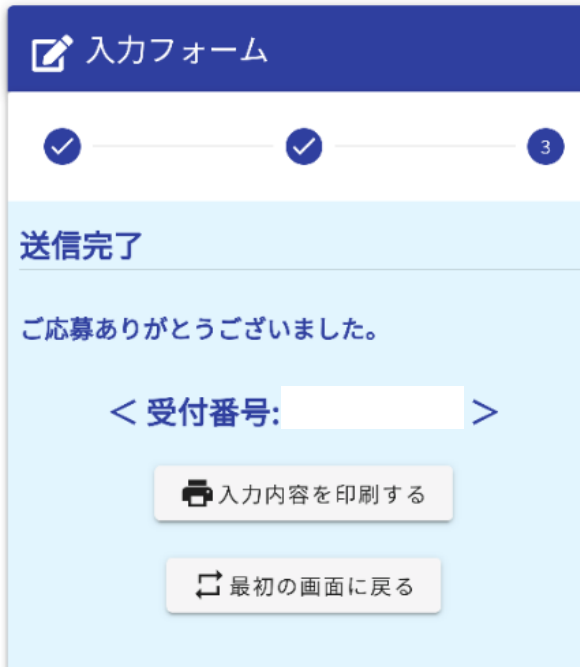

**15 送信完了のメールにあるパスワードは必ず覚えておい てください。**

**※受付状況の確認や不備があった際の連絡などに、パス ワードが必要となります。**

> 送信完了 - 富田林市こどもの権 利に関する条例検討委員会委員 ☆ の募集申し込みフォーム「受付番 号:JR00000237 ▶ 图 日本

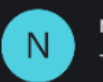

no-reply@logoform.jp 16:40 To: 自分 ~

 $\leftarrow$  :

\*本メールは、フォームにご入力された方にお送りする自動配 信メールです。本メールへの返信はできません。 \*本メールに心当たりが無い場合は、お手数ですがメールを破 棄していただきますようお願いいたします。

ご応募ありがとうございました。

フォーム名: 富田林市こどもの権利に関する条例検討委員会委員の募集申 し込みフォーム

受付番号:

申請状況は以下のURLで随時照会できます。 https://logoform.ip/status/inquiry/A-

 $rxp - F$ Tondabayashi

URLにアクセスした際、バスワードの人力を求められますの で、上記のパスワードを入力してください。